### Accepting a Company Partnership

## **Accepting a Company Partnership**

#### Select My Company.

Note: This is available to Company Administrators only.

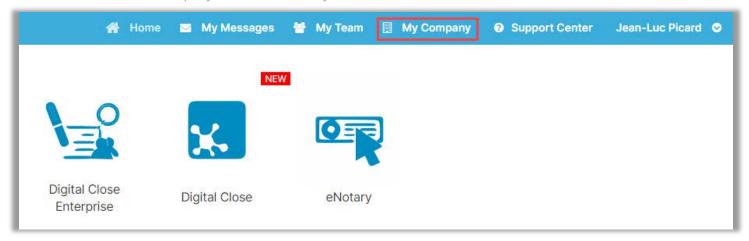

Select Edit for the company you would like to accept a partnership.

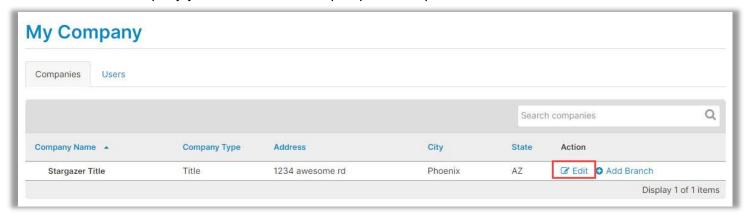

Select **Partners** from the Menu on the left, then select **Accept**.

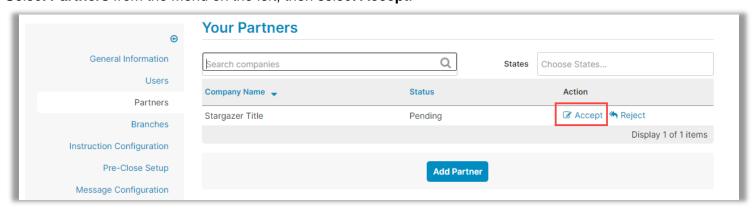

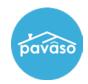

## Accepting a Company Partnership

# **Pavaso Support**

Support Hours: https://pavaso.com/contact/ Phone/ Closing Hotline: (866) 288-7051

**Email:** support@pavaso.com View Our 24/7 Online Help Library